# **Priprema za 2. laboratorijske vježbe Usmjernici**

### **Stjepan Groš**

Tema ovih auditornih vježbi je priprema za 2. laboratorijsku vježbu. Zadatak 2. laboratorijske vježbe je statičko i dinamičko podešavanje tablica usmjeravanja usmjernika. Radi lakšeg izvođenja laboratorijske vježbe ove auditorne vježbe služe kao uvod u namjenu i rad usmjernika.

Razliku između računala i usmjernika jednako je teško opisati kao što je primjerice teško opisati razliku između radne stanice i poslužitelja. Drugim riječima, svaki usmjernik je računalo i svako računalo može biti usmjernik. Bitna karakteristika usmjernika je da imaju barem dva fizička sučelja, za razliku od računala koja ih uglavnom imaju po jedno.

Usmjernici ne vide Internet kao računala s IP adresama, već kao mreže čije adrese se sastoje od prefiksa i definicije mrežnog dijela.

Na slici 1 je prikazan model usmjernika koji posjeduje dva sučelja. Sličan model vrijedi za usmjernik s bilo kojim brojem sučelja.

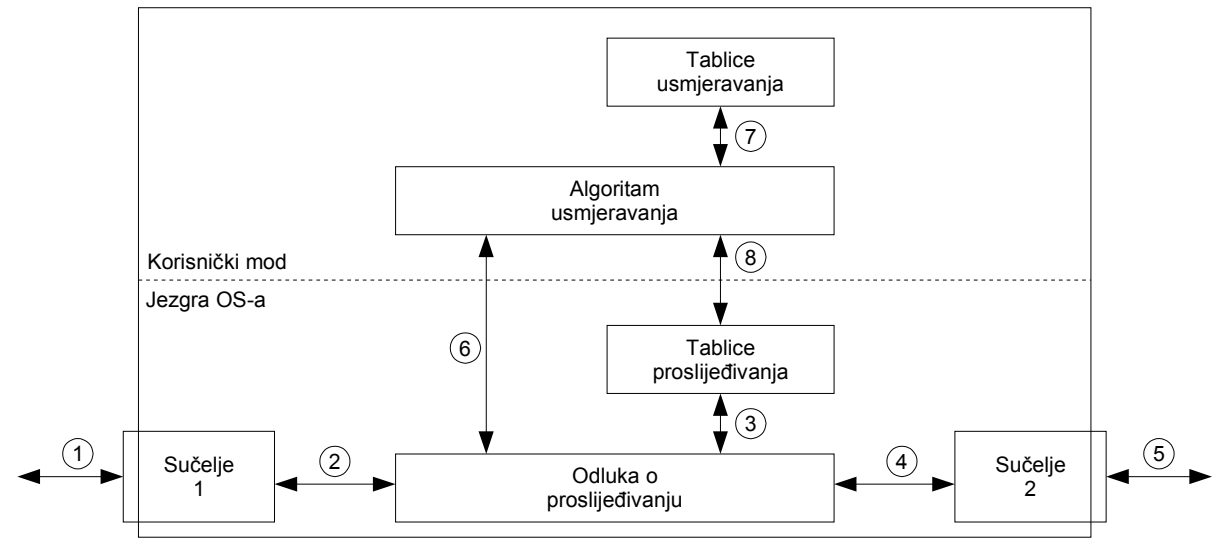

*Slika 1. Model usmjernika s dva sučelja*

Na usmjerniku se paralelno odvijaju dva procesa. Prvi je proces proslijeđivanja (*forwarding*), a drugi je proces izgradnje tablice proslijeđivanja (*forwarding information base* – FIB).

Kako bi opisali proces proslijeđivanja pretpostavimo da računalo koje se nalazi na 1. sučelju šalje paket računalu koje se nalazi priključeno na sučelje 2. Redoslijed koraka koje taj paket prolazi je sljedeći:

- 1. Okvir pristiže na 1. sučelje koje ga prihvaća, provjerava integritet okvira i smješta njegov sadržaj (*payload*) u privremenu memoriju. Sadržaj okvira je IP paket!
- 2. Slijedi prihvat paketa od strane sustava proslijeđivanja (*forwarding engine*).
- 3. Sustav proslijeđivanja pretražuje tablicu proslijeđivanja kako bi odredio što učiniti sa paketom.
- 4. Po tablici usmjeravanja paket treba poslati kroz sučelje 2, te se paket prebacuje u privremenu memoriju 2. sučelja.
- 5. Sučelje šalje okvir sa paketom na mrežu.

Kao što je rečeno dva su paralelna procesa u usmjerniku. Drugi proces je izgradnja tablice proslijeđivanja. To se može obavljati statički ili dinamički. Statički način je prihvatljiv za računala i na usmjernicima koj se nalaze u određenim mrežnim konfiguracijama. Dinamički način se koristi u složenijim situacijama budući da se osvježavanje tablica vrši automatski bez intervencije čovjeka.

Cilj dinamičkih algoritama je da pronađu što bolji put između bilo koja dva čvora u mreži, a također da brzo reagiraju u slučaju promjena u topologiji. Korišteni algoritmi usmjeravanja na Internetu su RIP, OSPF, BGP, ISIS, IGRP, EIGRP i još nekoliko drugih. Karakteristika tih algoritama je da se periodički izmjenjuju poruke o stanju mreže te se na osnovu tih poruka računaju najbolji putevi kroz mrežu. U slučaju modela usmjernika, prikazanog na slici 1, kada takav paket pristigne u usmjernik tijekom analize odlučuje se što treba učiniti sa paketom. Ta odluka donosi se u sustavu za proslijeđivanje. Taj sustav će vidjeti da je taj paket namijenjen lokalnom računalu. U tom slučaju odvija se sljedeći niz događaja:

- 6. Sustav za proslijeđivanje predaje taj paket lokalnom procesu koji je u ovom našem slučaju algoritam usmjeravanja.
- 7. Algoritam usmjeravanja osvježava stanje u tablici usmjeravanja (*routing information base* RIB) i preračunava novo stanje nastalo tom promjenom.
- 8. U slučaju da je došlo do kakve promjene algoritam usmjeravanja modificira tablicu proslijeđivanja.

Očito je osnovna funkcionalnost usmjernika dosta jednostavna, no ipak uprkos toj jednostavnosti usmjernici imaju čitavo mnoštvo dodatnih funkcija koje usporavaju njihov rad. To je pogotovo problem kod usmjernika u jezgri Interneta (*core*). Kako bi se riješio problem brzine usmjernicima se dodaje specijalizirano sklopovlje koje im omogućava vrlo brz rad. To specijalizirano sklopovlje dolazi u vidu ASIC čipova koji se mogu nabaviti na tržištu, a veći proizvođači usmjernika ih razvijaju sami. Dodatna prednost korištenja specijaliziranog sklopovlja dostupnog na tržištu je brži izlazak u prodaju i smanjenje konačne cijene uređaja.

# *1. Proslijeđivanje*

Kao što je već rečeno u uvodnom dijelu ovog poglavlja temeljna zadaća usmjernika je proslijeđivanje paketa mrežnog sloja. Na Internetu to su IP paketi verzije 4 i verzije 6. Tijekom odluke o daljnjoj sudbini paketa sustav proslijeđivanja konzultira tablicu proslijeđivanja. U nastavku će biti opisana pojednostavljena verzija te tablice.

Tablica proslijeđivanja sastoji se od po jednog zapisa za svaku mrežu koju usmjernik poznaje. Svaki taj zapis sadrži adresu odredišne mreže, idući čvora kojemu je potrebno proslijediti paket (*next hop*) i izlazno sučelje. Primjer tablice proslijeđivanja dan je u tablici 1.

| Odredišna mreža | Idući čvor    | Izlazno<br>sučelje |
|-----------------|---------------|--------------------|
| 192.168.2.0/30  | 192.168.2.150 | eth1               |
| 161.53.65.0/24  |               | eth <sub>0</sub>   |
| 192.168.2.0/24  |               | eth1               |
| 161.53.0.0/16   | 161.53.65.1   | eth0               |

*Tablica 1. Primjer pojednostavljene tablice proslijeđivanja*

U toj tablici prvi stupac predstavlja adresu odredišne mreže. Adresa je pisana u CIDR obliku, tj. računalni dio zamijenjen je nulama, a dodana je mrežna maska koja određuje koliko bitova s lijeva

čini mrežni dio, tj. mrežnu adresu. Drugi stupac tablice prestavlja idući čvor kojemu je potrebno proslijediti paket. Ako za neku mrežu u tom stupcu nije upisano ništa tada se ta mreža nalazi direktno povezana s usmjernikom. Konačno, treći stupac određuje izlazno sučelje kroz koje je potrebno proslijediti paket kako bi on pristigao do odredišta.

Pretraživanje tablice obavlja se po *najduljem preklapanju mrežne adrese*. Da bi objasnili točno što se misli pod tim primjetimo prvo kako su retci u tablici poredani po sve manjem mrežnom prefiksu. Na vrhu se nalazi mreža koja u svojoj adresi posjeduje 30 bitova, a na dnu se nalazi mreža koja posjeduje samo 16 bitova u mrežnom dijelu. Pretraživanje kreće od prvog retka i prestaje u trenutku kada se utvrdi poklapanje. Za svaki redak računa se slijedeći izraz:

$$
IP_{\text{net}} == IP_{\text{dest}} \& ((2^{n} - 1) << (32 - n))
$$

U tom izrazu IP<sub>net</sub> je mrežna adresa iz tablice proslijeđivanja. IP<sub>dest</sub> je odredišna adresa koja se uzima iz IP paketa, a n je broj bitova u mrežnoj adresi. U slučaju da je vrijednost tog izraza točno tada se koriste podaci ostatka zapisa, tj. sljedeći čvor i izlazno sučelje.

Budući da pretraživanje na opisani način može biti vrlo dugotrajno koriste se posebne podatkovne strukture uz pomoć kojih se cijeli postupak ubrzava.

Za zadanu tablicu proslijeđivanja:

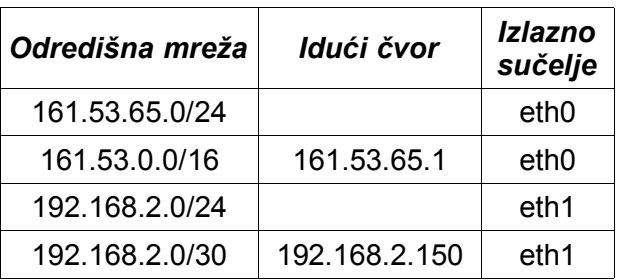

odredite kamo će biti proslijeđeni slijedeći paketi:

- a) IP(161.53.65.15, 161.53.65.14)
- b) IP(161.53.17.16, 161.53.65.18)
- c) IP(161.54.8.8, 192.168.2.117)
- d) IP(192.168.2.1, 192.168.2.117)

## **Rješenje**

Kao što je rečeno u uvodnom dijelu, pretraživanje u tablici proslijeđivanja uvijek ide od zapisa koji imaju najdulju mrežnu masku pa prema onima sa sve kraćom. Na prvo preklapanje se prestaje s pretraživanjem!

Isključivo radi lakšeg rješavanja zadatka, tablicu proslijeđivanja ćemo prikazati ponovo, ali ovaj puta poredanu po opadajućoj duljini mrežne maske.

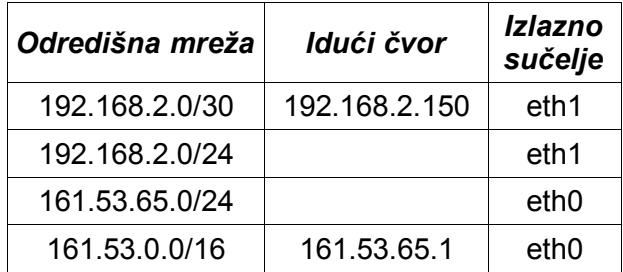

#### a) IP(161.53.65.15, 161.53.65.14)

U ovom slučaju odredišna IP adresa 161.53.65.15 se provjerava slijedno s odredišnom mrežom svakog zapisa u tablici. Koristeći izraz dan u uvodu za usporedbu IP adrese s mrežom, za prvi redak imamo sljedeći slučaj:

$$
IP_{net} == IP_{dest} & ((2^{n} - 1) << (32 - n))
$$
\n
$$
192.168.2.0 == 161.53.65.15 & ((2^{30} - 1) << (32 - 30))
$$
\n
$$
192.168.2.0 == 161.53.65.15 & 0 \times FFFFFFFC
$$
\n
$$
192.168.2.0 == 161.53.65.12
$$

Prema tome rezultat izračunavanja tog izraza nije točan te se prelazi na drugi redak tablice. Za drugi redak tablice imamo sljedeći slučaj:

$$
IP_{\text{net}} == IP_{\text{dest}} & ((2^n - 1) << (32 - n))
$$
\n
$$
192.168.2.0 == 161.53.65.15 & ((2^{24} - 1) << (32 - 24))
$$

192.168.2.0 == 161.53.65.15 & 0xFFFFFF00

$$
192.168.2.0 == 161.53.65.0
$$

Opet ne postoji preklapanje te se pretraživanje nastavlja s trećim retkom tablice:

$$
IP_{net} = IP_{dest} & ((2^{n} - 1) << (32 - n))
$$
\n
$$
161.53.65.0 = 161.53.65.15 & ((2^{24} - 1) << (32 - 24))
$$
\n
$$
161.53.65.0 = 161.53.65.15 & 0 \times FFFFFF00
$$
\n
$$
161.53.65.0 = 161.53.65.0
$$

Ovaj puta izraz je točan. Kako je drugi stupac tog retka prazan usmjernik zaključuje kako se odredišno računalo nalazi direktno priključeno na njegovo sučelje eth0 te mu može proslijediti paket direktno.

b) IP(161.53.17.16, 161.53.65.18)

I za ovaj paket usporedba kreće od prvog retka tablice (retka koji ima najdulju mrežnu adresu) te se postupno nastavlja prema sve kraćim mrežim adresama. Za prvi redak tablice imamo sljedeću vrijednost usporedbe:

$$
IP_{net} == IP_{dest} & ((2^{n} - 1) << (32 - n))
$$
\n
$$
192.168.2.0 == 161.53.17.16 & ((2^{30} - 1) << (32 - 30))
$$
\n
$$
192.168.2.0 == 161.53.65.16 & 0 \times FFFFFFC
$$
\n
$$
192.168.2.0 == 161.53.65.16
$$

Prvi redak tablice očito ne odgovara, pa se nastavlja s drugim retkom:

$$
IP_{\text{net}} == IP_{\text{dest}} & ((2^{n} - 1) << (32 - n))
$$
\n
$$
192.168.2.0 == 161.53.17.16 & ((2^{24} - 1) << (32 - 24))
$$
\n
$$
192.168.2.0 == 161.53.17.16 & 0 \times FFFFFF00
$$
\n
$$
192.168.2.0 == 161.53.17.0
$$

Ni drugi redak ne odgovara. Treći redak:

$$
IP_{\text{net}} = IP_{\text{dest}} \& ((2^{n} - 1) \ll (32 - n))
$$
  
161.53.65.0 == 161.53.17.16 & ((2<sup>24</sup> - 1) \ll (32 - 24))  
161.53.65.0 == 161.53.17.16 & 0xFFFFFF00  
161.53.65.0 == 161.53.17.0

Ni treći redak ne odgovara. Četvrti redak:

$$
IP_{\text{net}} = IP_{\text{dest}} & ((2^{n} - 1) << (32 - n))
$$
\n
$$
161.53.0.0 = 161.53.17.16 & ((2^{16} - 1) << (32 - 16))
$$
\n
$$
161.53.0.0 = 161.53.17.16 & 0 \times FFFF0000
$$
\n
$$
161.53.0.0 = 161.53.0.0
$$

Četvrti redak odgovara pa će se koristiti za odluku o daljnjoj sudbini paketa. Budući da drugi stupac nije prazan, već se u njemu nalazi IP adresa to znači da paket treba proslijediti na tu IP adresu preko sučelja eth0.

c) IP(161.54.8.8, 192.168.2.117)

Opet se ponavlja kompletan postupak usporedbe. Prvi redak:

$$
IP_{\text{net}} = IP_{\text{dest}} \& ((2^{n} - 1) << (32 - n))
$$
\n
$$
192.168.2.0 = 161.54.8.8 \& ((2^{30} - 1) << (32 - 30))
$$
\n
$$
192.168.2.0 = 161.54.8.8 \& 0 \times FFFFFFC
$$
\n
$$
192.168.2.0 = 161.54.8.8
$$

Dakle, prvi redak ne odgovara. Drugi redak:

$$
IP_{net} == IP_{dest} & ((2^{n} - 1) << (32 - n))
$$
\n
$$
192.168.2.0 == 161.54.8.8 & ((2^{24} - 1) << (32 - 24))
$$
\n
$$
192.168.2.0 == 161.54.8.8 & 0 \times FFFFF00
$$
\n
$$
192.168.2.0 == 161.54.8.0
$$

Ni drugi redak ne odgovara. Treći redak:

$$
IP_{\text{net}} = IP_{\text{dest}} & ((2^{n} - 1) << (32 - n))
$$
\n
$$
161.53.65.0 = 161.54.8.8 & ((2^{24} - 1) << (32 - 24))
$$
\n
$$
161.53.65.0 = 161.54.8.8 & 0 \times FFFFFF00
$$
\n
$$
161.53.65.0 = 161.54.8.0
$$

Četvrti redak:

$$
IP_{\text{net}} == IP_{\text{dest}} & ((2^{n} - 1) << (32 - n))
$$
\n
$$
161.53.0.0 == 161.54.8.8 & ((2^{16} - 1) << (32 - 16))
$$
\n
$$
161.53.0.0 == 161.54.8.8 & 0 \times FFFF00000
$$
\n
$$
161.53.0.0 == 161.54.0.0
$$

Nakon pregleda kompletne tablice usmjernik ustanovljava kako niti jedan redak ne odgovara. U tom trenutku on odbacuje paket i eventualno šalje nazad upozorenje o nepoznatoj mreži!

d) IP(192.168.2.1, 192.168.2.117)

U ovom slučaju, nakon pretraživanja analognog pretraživanju u prethodnim podzadacima, usmjernik će proslijediti ovaj paket čvoru s IP adresom 192.168.2.150 koji se nalazi priključen na sučelje eth0.

Za mrežnu konfiguraciju prikazanu na slici složiti odgovarajuću tablicu usmjeravanja usmjernika. Na mjestima gdje je to potrebno odabrati odgovarajuće IP adrese i imena sučelja poštivajući uobičajena pravila.

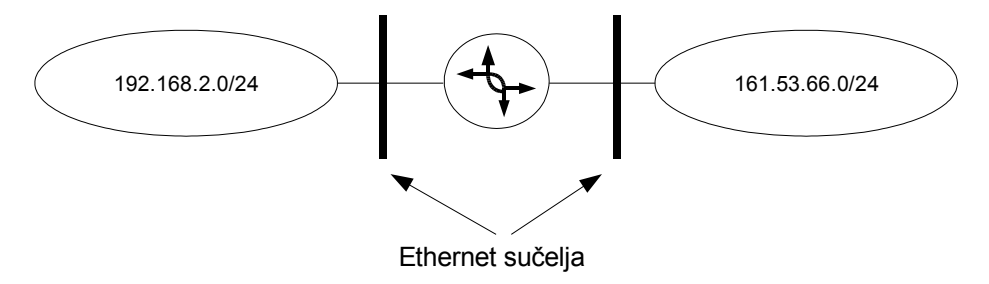

# **Rješenje**

Prvi korak prilikom slaganja tablica usmjeravanja za neku mrežnu konfiguraciju je definiranje imena svih sučelja i IP adresa. Sve to potrebno je obaviti iz perspektive samog usmjernika za kojega ćemo slagati tablice usmjeravanja.

U ovom zadatku javljaju se isključivo Ethernet mreže. Sučelja koja se spajaju na Ethernet mrežu uvijek imaju imena oblika eth*n* pri čemu se slovo n zamjenjuje s brojem koji počinje od 0. U slučaju ovog zadatka usmjernik je priključen na dvije ethernet mreže te zbog toga mora imati dva ethernet sučelja. Ta sučelja će biti označena s eth0 i eth1. Koje sučelje će dobiti oznaku eth0, a koje eth1 u ovakvim slučajevima nije bitna. Nakon označavanja sučelja nova situacija je prikazana na sljedećoj slici:

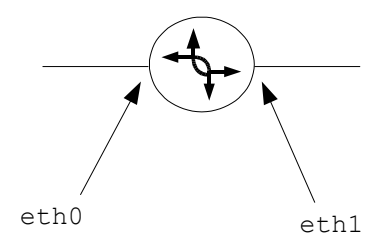

Na toj slici nisu više prikazane mreže na koje je spojen usmjernik, ali se one podrazumijevaju. Nakon što su definirana imena sučeljima potrebno im je dodijeliti IP adrese. IP adrese koje će biti dodijeljene sučeljima moraju se odabrati s mreže na koju je sučelje spojeno.

Uzmimo na primjer sučelje eth0. To sučelje spaja usmjernik na mrežu čija mrežna IP adresa je 192.168.2.0/24, prema tome IP adresa koju će dobiti to sučelje mora biti iz tog raspona. Običaj je da se sučeljima usmjernika na lokalnim mrežama pokuša dati što niži broj. U ovom slučaju će odabrana IP adresa biti 192.168.2.1. Analognim postupkom će sučelje eth1 dobiti IP adresu 161.53.66.1.

Dakle, usmjernik s označenim sučeljima i odgovarajućim IP adresama prikazan je na sljedećoj slici:

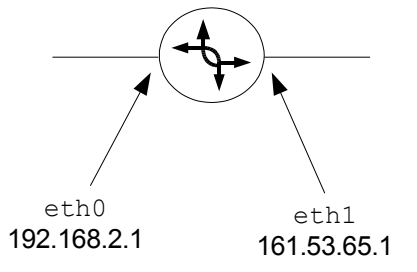

Nakon što su označena sva sučelja i postavljene sve potrebne IP adrese pristupa se izradi tablice usmjeravanja.

Postupak za generiranje tablice je sljedeći:

- Za svaku mrežu koja postoji na zadanoj slici napravi se jedan redak tablice.
- U prvi stupac piše se adresa mreže.
- Potrebno je provjeriti kroz koje sučelje se stiže do te mreže. To sučelje se piše u treći stupac tablice.

U ovom konkretnom slučaju postoje dvije mreže (192.168.2.0/24 i 161.53.65.0/24) te će tablica proslijeđivanja imati dva retka. Mreža 192.168.2.0/24 dostupna je preko sučelja eth0 pa se prema tome paket proslijeđuje na to sučelje i u tablici se za tu mrežu u treći stupac piše eth0. Slično se za drugu mrežu u treći stupac piše eth1 budući da je ta mreža dostupna preko tog sučelja!

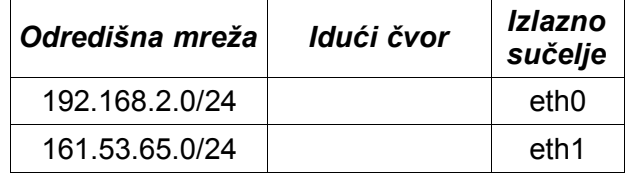

Prema tome, tablica proslijeđivanja ima sljedeći sadržaj:

#### **Napomena**

Prilikom realizacije računalne mreže ne treba posebno postavljati tablicu usmjeravanja za direktno spojene mreže. Tijekom dodjele IP adrese sučelju i aktivacije tog sučelja Linux kernel automatski postavlja navedene rute! U nastavku, kao i u ovom zadatku, će se ignorirati ta činjenica no ona ne mijenja ništa na ispravnosti dobijenih tablica!

Za mrežnu konfiguraciju prikazanu na slici složiti odgovarajuću tablicu usmjeravanja usmjernika. Na mjestima gdje je to potrebno odabrati odgovarajuće IP adrese i imena sučelja poštivajući uobičajena pravila.

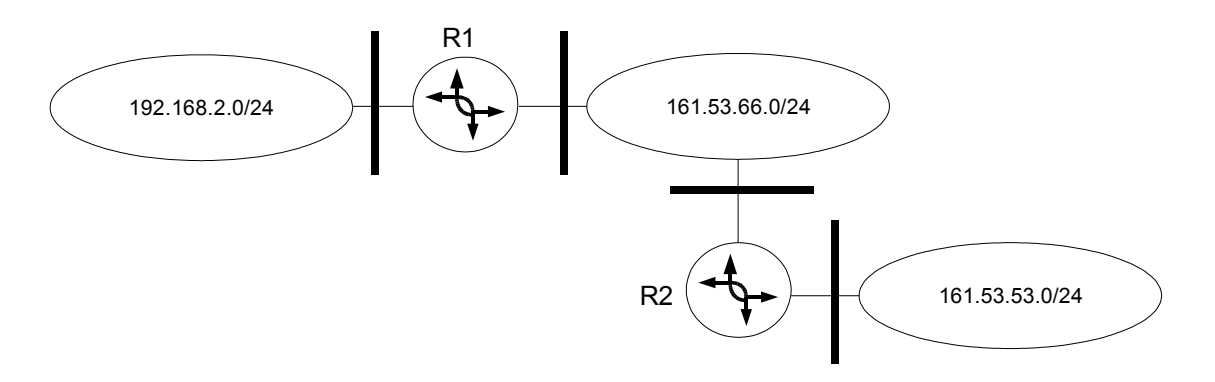

#### **Rješenje**

Opet kao i u prethodnom zadatku potrebno je prije kreiranja same tablice označiti sučelja i dodijeliti im IP adrese. Oba usmjernika imaju po dva ethernet sučelja. Oznake na usmjerniku R1 su eth0 i eth1 i isto, na usmjerniku R2 su oznake sučelja eth0 i eth1. Treba primjetiti kako možemo koristiti više puta indeks 0 sučelja, ali pod uvijetom da su sučelja na različitim usmjernicima!

Odabir IP adresa identičan je prethodnom zadatku s jednom malom razlikom. U ovom slučaju oba usmjernika spojena su na istu Ethernet mrežu (mreža s adresom 161.53.66.0/24) te u tom slučaju treba pripaziti prilikom odabira IP adrese. Jedan usmjernik će dobiti adresu 161.53.65.1, dok će drugi dobiti sljedeću najnižu, tj. 161.53.65.2.

Usmjernici, s oznakama sučelja i dodijeljenim adresama, prikazani su na sljedećoj slici:

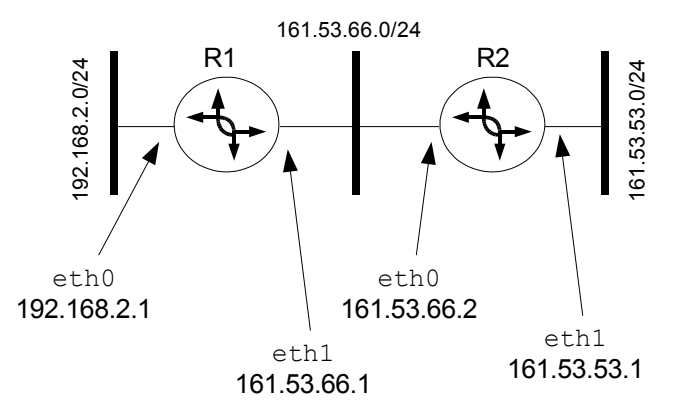

Sada je na osnovu slike potrebno napisati tablice proslijeđivanja. Postupak kreiranja tablice usmjeravanja sličan je postupku opisanom u prethodnom zadatku osim što sadrži nekoliko dodatnih koraka zbog složenije mreže. Postupak za generiranje tablice treba provesti za **svaki** usmjernik, a sastoji se od sljedećih koraka:

- Za svaku mrežu koja postoji na zadanoj slici napravi se jedan redak tablice.
- U prvi stupac piše se adresa mreže.
- Potrebno je provjeriti kroz koje sučelje se stiže do te mreže. To sučelje se piše u treći stupac tablice.

• Ako mreža nije direktno spojena na usmjernik tada je potrebno pronaći sučelje usmjernika kome treba predati paket. Adresu tog sučelja upisati u drugi stupac tablice. Pripaziti da se za sučelje odaberu samo direktno spojena sučelja!

U ovom zadatku postoje dva usmjernika te će biti dvije tablice proslijeđivanja, za svaki usmjernik po jedna. Budući da su ovom zadatku zadane tri mreže (192.168.2.0/24, 161.53.66.0/24 i 161.53.53.0/24) to će svaka tablica proslijeđivanja imati tri retka.

Uzmimo primjer usmjernika R1 i mreže 161.53.53.0/24. Ta mreža dostupna je tom usmjerniku preko sučelja eth1. Ali, kako se ne radi o mreži direktno spojenoj na sam usmjernik to proizlazi da će se paket morati predati idućem usmjerniku. Taj usmjernik, prema slici, je R2, tj. na njegovo sučelje eth0 koje ima IP adresu 161.53.66.2. Prema tome prvi redak tablice proslijeđivanja usmjernika R1 ima sljedeći oblik:

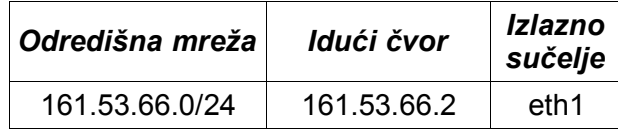

Provođenjem sličnog postupka i za ostale dvije mreže dobijamo potpunu tablicu proslijeđivanja usmjernika R1:

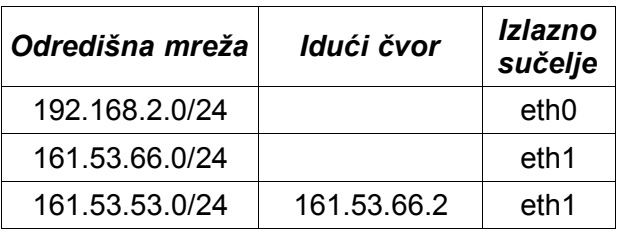

Cijeli postupak se potom ponavlja za usmjernik R2, te se na kraju odbija sljedeća tablica proslijeđivanja:

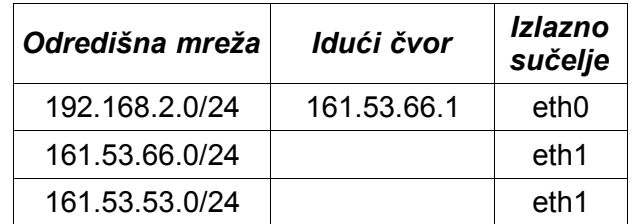

Za mrežnu konfiguraciju prikazanu na slici složiti odgovarajuću tablicu usmjeravanja usmjernika R1. Na mjestima gdje je to potrebno odabrati odgovarajuće IP adrese i imena sučelja poštivajući uobičajena pravila.

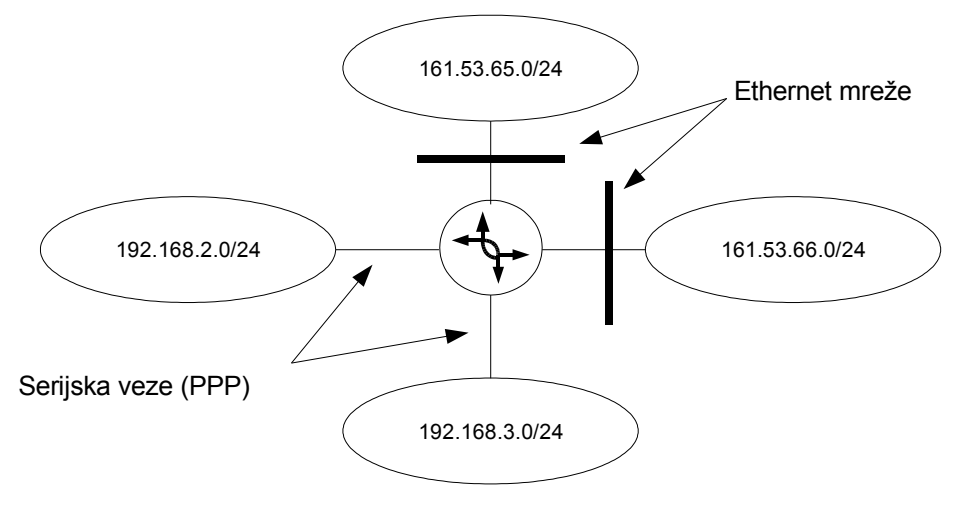

## **Rješenje**

Razlika između ovog zadatka i prethodnih je u tome što se u ovom slučaju javljaju serijska sučelja. Budući da je postupak za ethernet sučelja identičan kao u prethodnim zadacima to će ovdje biti navedena pojašnjena samo za serijska sučelja.

Serijska sučelja na kojima se vrti PPP dobijaju imena čiji oblik je ppp*n*. Kao i kod Ethernet sučelja umjesto n piše se broj koji počinje od 0. Kako u ovom zadatku usmjernik ima dva serijska sučelja to će njihove oznake biti: ppp0 i ppp1. To je prikazano na sljedećoj slici:

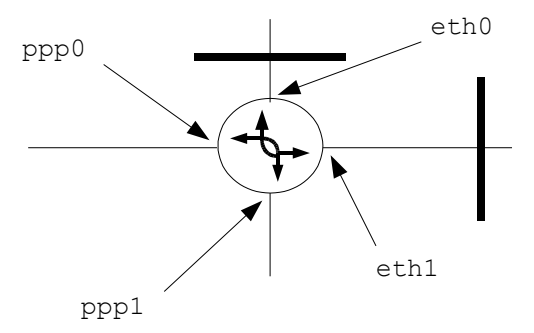

Kod dodjele IP adresa treba pripaziti. Naime, serijska sučelja su specifična budući da jedno takvo sučelje može spojiti isključivo dva usmjernika. To je razlika u odnosu na Ethernet na kojemu se može nalaziti više računala! Na sljedećoj slici prikazana je jedna moguća izvedba mreže iz zadatka.

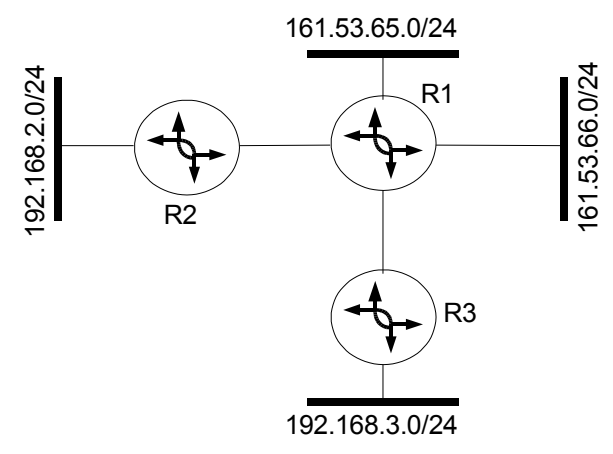

Razlog zašto je to **samo jedna moguća** izvedba je činjenica da zadatkom nije definirana točna struktura mreža 192.168.3.0/24 i 192.168.2.0/24! Postoje i druge mrežne konfiguracije koje bi odgovarale generičkom obliku zadanom u zadatku. Ipak, ta moguća konfiguracija će dobro poslužiti da se pojasni odabir IP adresa za serijska sučelja!

Primjetite kako su usmjernici R1 i R2 spojeni serijskom vezom, te su također usmjernici R1 i R3 spojeni serijskom vezom! Serijska veza omogućava da se direktno spoje isključivo dva usmjernika, za razliku od primjerice Ethernet mreže na koju je moguće spojiti (skoro) proizvoljan broj usmjernika i oni će moći **direktno** komunicirati!

Posljedica toga je potreba da se pažljivo odaberu IP adrese i njihove mrežne maske za serijsku vezu. Kako bi vidjeli zašto je to tako pogledajmo koliko računala se može nalaziti na mreži čija mrežna adresa je 192.168.2.0/24. Na toj mreži ostavljeno je 8 bita za broj računala, prema tome teoretski maksimum je 256 (2<sup>32</sup> - <sup>24</sup>). Međutim, ne mogu se koristiti IP adrese koje na mjestu koje pripada računalu imaju sve nule ili sve jedinice. To u ovom slučaju znači da se ne mogu koristiti adrese 192.168.2.0 i 192.168.2.255, budući da one imaju posebno značenje. Prema tome, ostaje na raspolaganju 254 adrese (256 – 2) i mogućnost priključivanja isto toliko računala (namjerno ignoriramo činjenicu kako i usmjernik uzima jednu IP adresu!).

Sada je jasno da na serijskoj vezi odabirom 24 bita za mrežnu masku ostavljamo mogućnost spajanja 254 računala, ali serijska veza omogućava maksimalno dva računala! Iz tog razloga se za serijske veze odabire mrežna maska 30! Mreža koja spaja usmjernike R1 i R2 biti će podmreža mreže 192.168.2.0/24 i mreža koja spaja usmjernike R1 i R3 će biti podmreža mreže 192.168.3.0/24.

Te mreže su sada naznačene na sljedećoj slici:

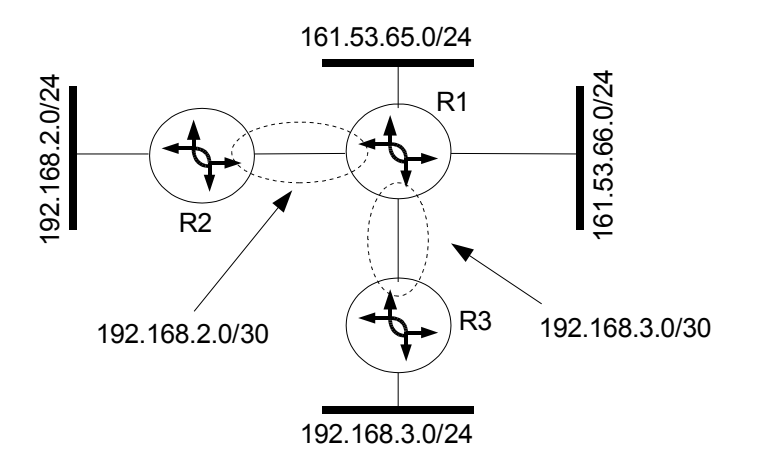

Kako je rečeno, adrese sučelja biraju se tako da pripadaju mreži na kojoj se sučelje nalazi. Mrežna maska /30 dopušta isključivo dvije adrese, te se samo treba odlučiti kojem sučelju će biti dodjeljena koja od dvije raspoložive adrese. Oznake sučelja R2 i R3 nisu bitna budući da njihove tablice proslijeđivanja nije potrebno slagati.

Primjetite kako se sada na slici nalazi 6 mreža! To znači da se u tablici proslijeđivanja usmjernika R1 mora nalaziti 6 zapisa!

Kako R2 i R3 nisu bitni za rješavanje zadatka to su oni uklonjeni i na sljedećoj slici prikazane su odabrana imena sučelja usmjernika R1 i njihove IP adrese:

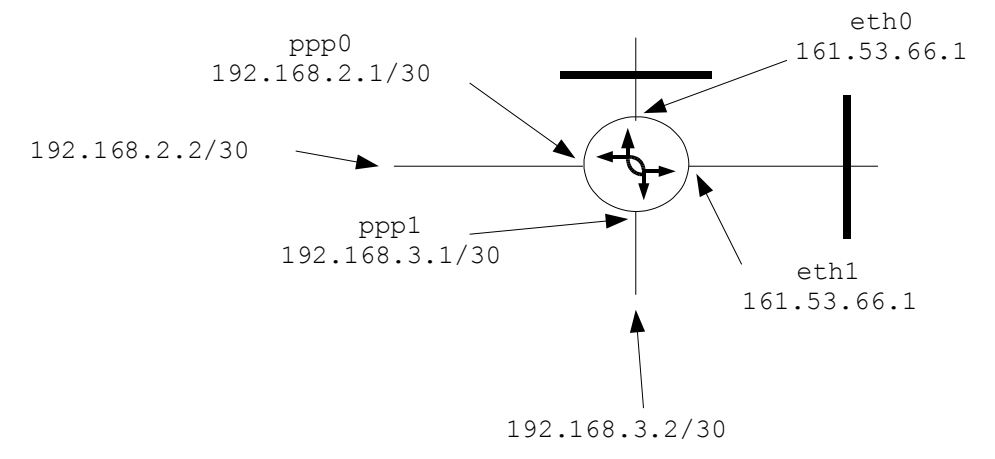

Imena sučelja usmjernika R2 i R3 nisu bitni i to je naznačeno na prethodnoj slici. Definirane su IP adrese (adrese 192.168.2.2/30 i 192.168.3.2/30) ali uz njih nisu navedena imena sučelja!

Na prethodnoj slici može se primjetiti još jedna specifičnost. Ethernet sučelja nemaju navedenu mrežnu masku uz IP adrese, dok ih ppp sučelja imaju! Razlog je u tome da Ethernet sučelja zadržavaju mrežnu masku mreže (/24) te ju nije potrebno posebno navoditi. Za razliku od njih, ppp sučelja imaju drugačiju mrežnu masku (/30) od zadane za mrežu te se ona zbog toga eksplicitno navodi.

Algoritam izgradnje tablice proslijeđivanja sličan je već opisanom postupku osim što u slučaju serijske veze treba uzeti u obzir kako se do mreže na suprotnoj strani dolazi preko IP adrese spojene na drugi kraj serijskog sučelja. Primjerice, do mreže 192.168.2.0/24 se dolazi kroz sučelje ppp0, ali je paket potrebno proslijediti drugom kraju, tj. IP adresi 192.168.2.2.

U potpunosti ponavljajući algoritam izgradnje tablice proslijeđivanja dan u prethodnim zadacima, uzimajući u obzir specifičnosti serijskih sučelja, dobijamo sljedeću tablicu usmjeravanja usmjernika  $R1$ :

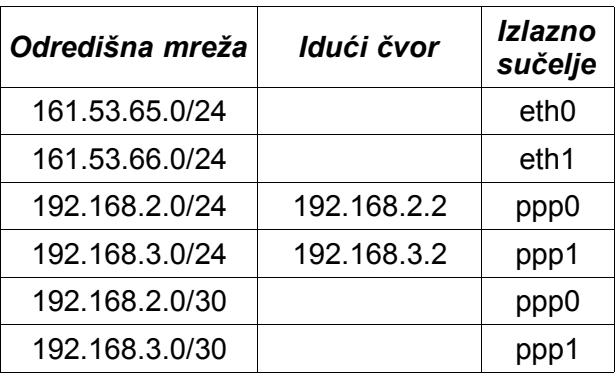